# **Lawrence Berkeley National Laboratory**

**Recent Work**

**Title** TRACE: AN ON-LINE BEAM TRANSPORT DESIGN PROGRAM

**Permalink** <https://escholarship.org/uc/item/1w26f8ss>

**Author** Colonias, John S.

**Publication Date** 1969-04-01

Submitted to Nuclear Instruments and Methods

**UCRL-18816** Preprint

RECEIVED LAWRENCE **RADIATION LABURATORY** 

mpt 22 1969

LIBRARY AND DOCUMENTS SECTION TRACE: AN ON-LINE BEAM TRANSPORT

# DESIGN PROGRAM

John S. Colonias

April 1969

AEC Contract No. W-7405-eng-48

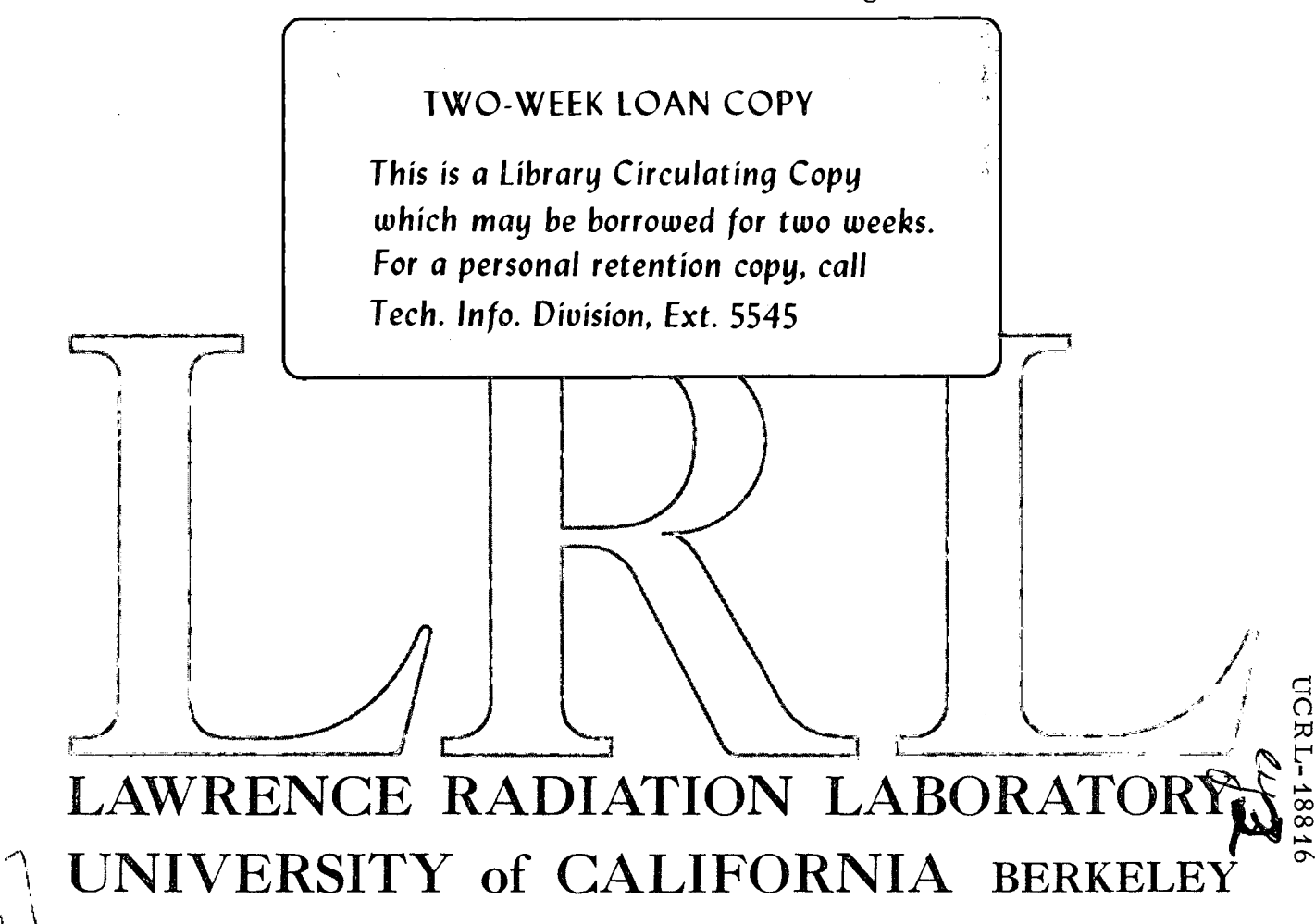

# **DISCLAIMER**

This document was prepared as an account of work sponsored by the United States Government. While this document is believed to contain correct information, neither the United States Government nor any agency thereof, nor the Regents of the University of California, nor any of their employees, makes any warranty, express or implied, or assumes any legal responsibility for the accuracy, completeness, or usefulness of any information, apparatus, product, or process disclosed, or represents that its use would not infringe privately owned rights. Reference herein to any specific commercial product, process, or service by its trade name, trademark, manufacturer, or otherwise, does not necessarily constitute or imply its endorsement, recommendation, or favoring by the United States Government or any agency thereof, or the Regents of the University of California. The views and opinions of authors expressed herein do not necessarily state or reflect those of the United States Government or any agency thereof or the Regents of the University of California.

# **-1-** UCRL-18816·

# TRACE: AN ON-liNE BEAM TRANSPORT DESIGN PROGRAM

# John S. Colonias

..

## Lawrence Radiation Laboratory University of California Berkeley, California

#### April 1969

## ABSTRACT

This paper describes the application of computer graphics in the design of beam transport systems. We introduce a computer program called TRACE which allows the user to design beam transport systems interactively with a computer through a display console, light pen, and teletype. We describe briefly the computer environment and its relation to program TRACE. We conclude with a discussion on the operation of the program through an example.

### THE TRACE PROGRAM

One of the major activities of nuclear research centers is to carry out experiments in low- and high-energy physics. Such experiments necessitate the design of beam transport systems to carry the beam from the device to the experimental area. Although there are many computer programs available to aid the experimenter in his design, they all suffer from generality and lack of convenience. TRACE provides a vehicle on which, man and machine can cooperatively make up for each other's deficiencies in problem-solving capacity, maximizing at the same time the advantages peculiar to each. Although

",

, .<br>, .<br>, .

the sensory, intellectual, and motor faculties of humans permit reaction provided to the control of the control of the control of the control of the control of the control of the control of to a wide range of stimuli, their ability to rapidly analyze large quantities of data is severely limited. In program TRACE, we have taken' ' advantage of man's unique ability to interpret information subjectively and, at the same time, present the data to a computer in a form that the  $\overrightarrow{ \text{ computer}}$  can digest. , Thus, the experimenter is provided with the means that place him inside the proces sing loop by giving him a "conversational" mode of operation.

Basically, program TRACE is the outgrowth of program TRANS-PORT, originally written in Balgol by Butler et al.  $1$ ), and implemented for various machines by many people in the' field. Briefly, program TRACE provides means for describing an injected beam and a magnet system.

The beam is specified by a six-dimensional ellipsoid. The magnet system includes the following types of beam elements:

1. Drift spaces

2. Bending magnets: with arbitary angles of entry and exit

3. Quadrupole magnets

4. Sextupoles

5. Solenoids

6. Slits, etc.

The manner by which TRACE produces a solution for a beam transport design is not described here. It is sufficient to say that the program is versatile, to allow for a variety of constraints to be applied to the system. Parameter fitting is also possible with TRACE. This allows the experimenter to specify the parameters he wants to adjust, such as lengths, gradients, or apertures, and the program computes the firstorder correction by a least-squares method.

•

..

 $\blacksquare$ 

Ray trace ability has been provided, and up to ten vectors may be displayed at the same time. Phase-space ellipses are calculated at any point in the trajectory and the projections on the coordinate axes are displayed. (Any plane may be chosen.)

# COMPUTER ENVIRONMENT

, Program TRACE is operational under the Chippewa Operating System for the CDC 6600 Computer System using a 252 Model' Display Console with an 8K buffer, character and vector generator, light pen, and teletype (fig. 1).

The program is written in Fortran IV. A typical session using TRACE on the CDC 6600 requires approximately 100  $K_g$  words of main storage, and it lasts for about one-half hour. Since the CDC 6600 is a multiprocessing computer system, the program occupies a control point for the duration of the session; however, the CPU (Central Processor Unit) is released to other programs when not in use. Thus, the total CPU time is, at most, 5% of the total session time. Figure 2 shows a flow chart of program TRACE.

# PROGRAM OPERATION

i

I

The session begins with the user viewing part of the input data as shown in fig. 3. The data correspond to a Bevatron secondary beam  $No.$ 5D, the characteristics of which appear in table 1 and the beam layout

-4- UCRL-18816

•

# in Fig. 4.

.'

The source of this beam is in front of the first magnet (30-deg) bending magnet) followed by a quadrupole doublet, the first element of which is vertically focusing. We request a parallel beam in the long straight section. The next quadrupole section has its first element horizontally focusing, followed by a 47.7-deg bending magnet. We request a waist after the fixed-gradient quadrupole. The beam then passes through a quadrupole, to a  $55$ -deg bending magnet, through a doublet, and to the target, where we expect a horizontal and vertical focus.

The data displayed on the screen correspond to the input needed . to calculate the first-order optical properties of the Bevatron 5D secondary beam used in this example, and consist of the appropriate parameters of length and field for each constituent element. The formatting of this input is almost identical to that of program TRANSPORT<sup>1, 2</sup>).

At this point, the user may exercise any of the options listed in the bottom of the screen. The functions of these options are listed below:

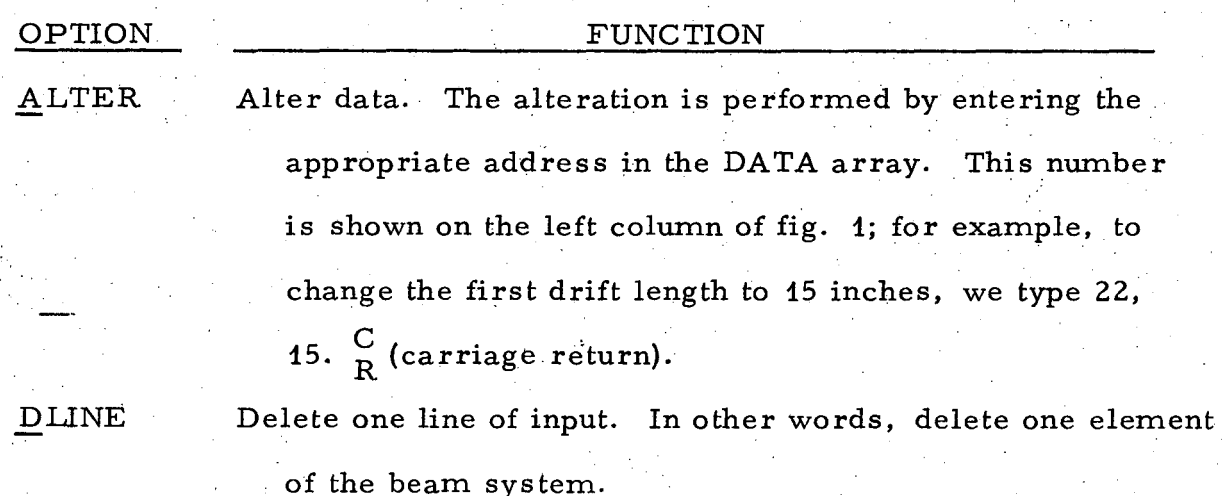

-5- UCRL-18816

 $\ddot{\phantom{a}}$ 

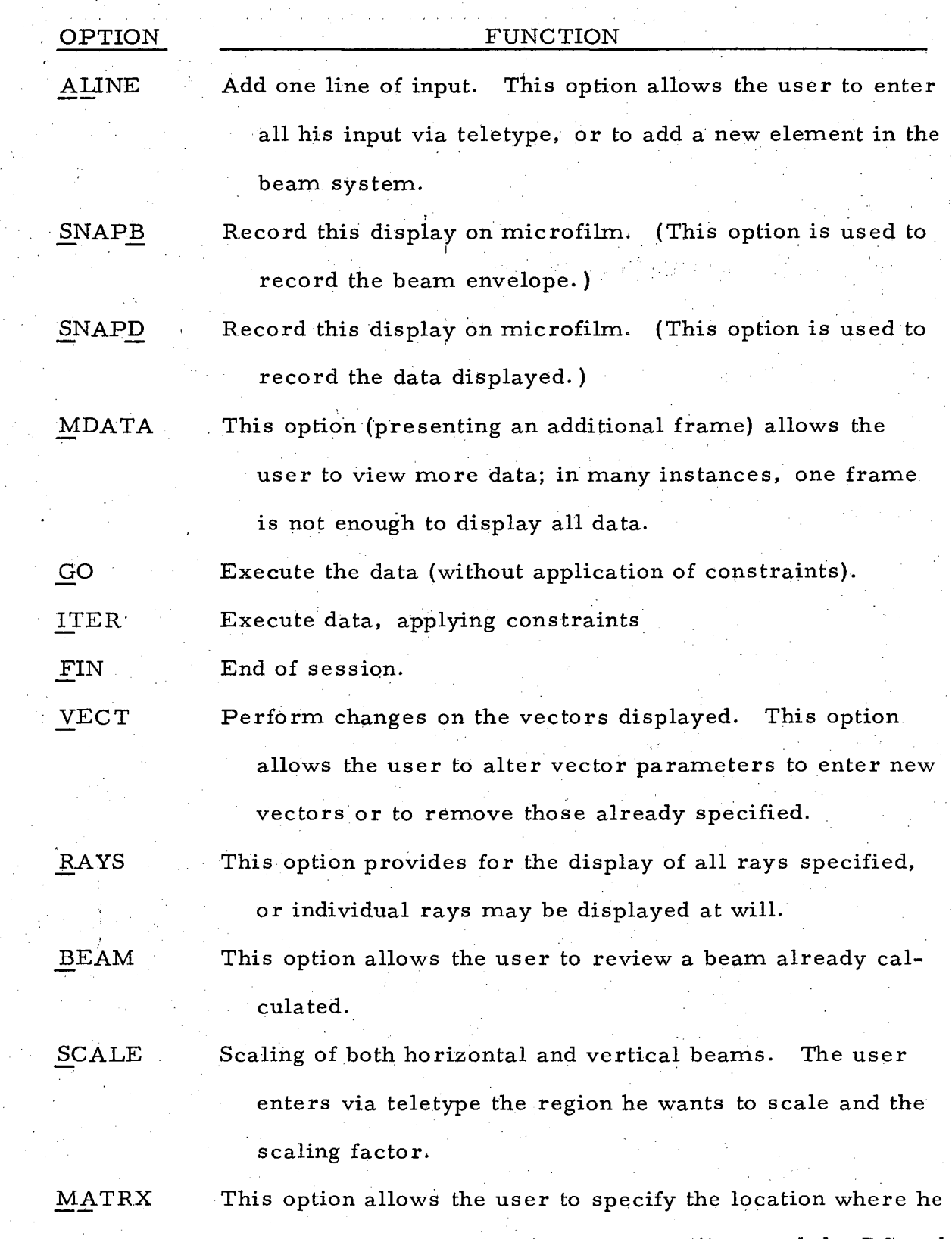

 $\hat{\mathbf{v}}$ 

wants to observe the phase-space ellipse and the RC and SI matrices.

# . OPTION (continued) MATRX

i! 1 j.

# FUNCTION

(Later paragraphs describe these matrices in more

detail. )

The user initiates this option by teletype, enters the location where the ellipse is desired, and specifies the

planes of the projections of ellipse  $(x, \theta, y, \phi, \text{ etc.})$ NOTE: If a teletype is used to initiate any of these options, only the letters underlined need be specified. If a light pen is used, it is pointed at the option desired and, by depressing the microswitch on the light pen, the interrupt is initiated.

This list of options by no means exhausts the multitude of other options that the user might want to incorporate. The modularity of program TRACE allows such expansions, as is mentioned later.

Now--returning to our example: upon initiation of the option "ITER," the executive program of TRACE decodes the action, and signals the beginning of execution, resulting in fig. 5, which displays the beam envelope. Program TRACE again waits (releases CPU) for the user to resume an interaction cycle based on the information displayed.

The user may decide to observe the phase-space ellipse at some location along the beam line; to do so, he points the light pen at the function MATRX. Next, the light pen is pointed at the location on the beam line where the phase-space ellipse is desired, and also specifies the planes on which the phase space ellipse is to be. projected. Upon initiation of the interrupt, fig. 6 results. Here, the user has a wealth of information at his disposal. At first the beam envelope is shown, which is defined

as the plot of beam size versus position along the system. Interpretation of the trace is fairly obvious. A rectangle is drawn to represent a mag-' .. net; the size of the rectangle reflects the magnet length and aperture. The beam size is interpolated linearly in drift spaces.

Both the horizontal and vertical planes are displayed, as shown, along with the cumulative beam length (on top of fig. 6).

. l

",

Below the beam envelope, the RC matrix (cumulative transfer matrix) is displayed along with the SI matrix (beam matrix).

The RC matrix represents the transfer matrix of the beam transport system up to the point at which it was requested.

The beam transfer matrix (SI) includes the projections of the ellipse upon the coordinate axes. The physical significance of each element of the SI matrix is derived briefly as follows:

Since n coordinates are necessary to describe a particle, it can be shown that the distribution of a group of particles can be approximated by an n-dimensional ellipsoid of the form fition of a group of part<br>
soid of the form<br>  $2 + a_{22}\theta^2 + a_{33}y^2 +$ 

$$
a_{11}x^2 + a_{22}\theta^2 + a_{33}y^2 + \cdots = 1
$$
 (1)

in the principal coordinate system. If the coordinates are rotated as shown in fig. 7, the equation involves off-diagonal terms which measure the rotation of the ellipse.

In general, the equation of a tilted ellipse in n-dimension is

$$
\sum_{i=1}^{n} \sum_{j=1}^{n} a_{ij} x_i x_j = 1.
$$
 (2)

We define a matrix of coefficients 
$$
a_{ij}
$$
 as

$$
\sigma^{-1} = \begin{bmatrix} a_{11} & a_{12} & \cdots \\ a_{21} & & \\ \vdots & & \vdots \\ \vdots & & \vdots \end{bmatrix}
$$
 (3)  

$$
\sigma^{-1} = a_{ij}.
$$
 (4)

Now, as a particle V passes through a system of magnets, it undergoes transformations described by a matrix M as

$$
V_{1} = M V, \qquad (5)
$$

and the equation defining the ellipsoid may be written.

$$
VT \sigma^{-1} V = 1.
$$
 (6)

Since

or

$$
[\mathbf{x}, \theta, \mathbf{y}] \begin{bmatrix} a_{11} & a_{12} & a_{13} \\ a_{21} & a_{22} & a_{23} \\ a_{31} & a_{32} & a_{33} \end{bmatrix} \begin{bmatrix} \mathbf{x} \\ \theta \\ \mathbf{y} \end{bmatrix} = 1, \qquad (7)
$$

if we employ the identity

$$
MM^{-1} = 1, \qquad (8)
$$

the equation for the ellipsoid (eq. 6) may be written

$$
V^{T}(MM^{-1})^{T} \sigma^{-1}(MM^{-1})V = 1,
$$
  
(MV)<sup>T</sup>(M \sigma M<sup>T</sup>)<sup>-1</sup>(MV) = 1. (9)

Thus, the same ellipsoid, after having the coordinate transformation

$$
V_{1} = MV, \qquad (10)
$$

 $(11)$ 

has become

$$
V_1^T \sigma_1^{-1} V_1 = 1,
$$

-9- UCRL-18816

where

$$
\sigma_1^{-1} = (M \sigma M^T)^{-1}.
$$
 (12)

Equation (12) may be interpreted as follows: Given a beam,  $\sigma$ , entering a magnet system, and a transformation matrix of the system, the beam  $\sigma$ <sub>1</sub> leaving the system can be calculated from eq. (12).

If we consider such an arbitrary beam defined by

$$
\sigma = \begin{bmatrix} \sigma_{11} & \sigma_{12} \\ \sigma_{12} & \sigma_{22} \end{bmatrix}
$$
 (13)

it can be shown that the equation of the ellipsoid can be written as

$$
x^{2}\sigma_{22} + 2 x\theta \sigma_{12} + \theta^{2}\sigma_{11} = \sigma_{11}\sigma_{22}\sigma_{12}^{2}. \qquad (14)
$$

The coefficients of the ellipse can be given an interpretation with the aid of fig. 7. The square root of the diagonal elements gives the projection of the ellipse on the coordinate axes.

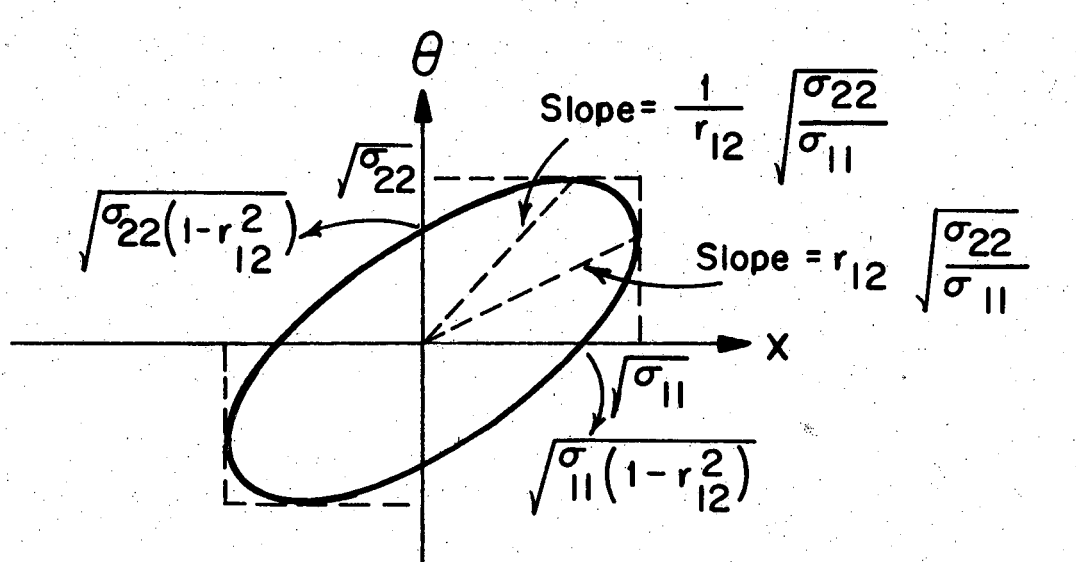

# **XBL694-2500**

Fig. 7. Projections of ellipse on coordinate axes.

I I

In fig. 6, the SI matrix shown is arranged so that the diagonal<br>nts occupy the first column as shown below: elements occupy the first column as shown below:

$$
\sqrt{\sigma_{11}} CM
$$
\n
$$
\sqrt{\sigma_{22}} MR r_{21}
$$
\n
$$
\sqrt{\sigma_{33}} GM r_{31} r_{32}
$$
\n
$$
\sqrt{\sigma_{44}} MR r_{41} r_{42} r_{43}
$$
\n
$$
\sqrt{\sigma_{55}} CM r_{51} r_{52} r_{53} r_{54}
$$
\n
$$
\sqrt{\sigma_{66}} PC r_{61} r_{62} r_{63} r_{64} r_{65}
$$
\n(15)

Since  $\sigma_{ij} = \sigma_{ji}$ , we have  $r_{ij} = r_{ji}$ . The off-diagonal elements of this matrix represents various quantities such as dispersion, tilt, etc.

At this point, the user has the option of returning to the display of input data, ALTER, some parameter, and execute (ITER) again, or he may request to view the phase space at a different location on the beam . line.

Figures 8 and 9 show the phase- space ellipses at various points along the trajectory; figs. 10 and 11 show a ray trace of six particles and one particle, respectively; fig. 12 shows an enlarged section of the first quadrupole doublet.

Once the computational loop has been completed, the user may repeat the same loop again, or new problems may be brought to the screen by exercising the option NCASE.

At all times, the experimenter may use the options SNAPD or SNAPB to take microfilms of whatever is displayed on the screen. This microfilm is later developed to a hard copy for permanent record.

Thus, by showing the results in an interacting way, the operator can quickly examine the overail characteristics of the system and take

1 ' j j

II

I

. ,

immediate action. Errors are detected easily, and time loss because  $^\prime$ ors are detected easily, and time loss beca of erroneous data is effectively minimized. During the course of the session, warning messages are available to guide the operator to avoid invalid conditions. In general, a program like the one described could be used effectively both as a design tool and as a teaching tool. I design tool and a<br>CONCLUSION

. The same independent of  $\mathbb{Z}^n$  ,  $\mathbb{Z}^n$  ,  $\mathbb{Z}^n$  ,  $\mathbb{Z}^n$  ,  $\mathbb{Z}^n$  ,  $\mathbb{Z}^n$ 

On-line program TRACE enables the user to control, interact with, and display a beam-transport system on the 252 display console. Specific mathematical techniques for generating transfer matrices are discussed elsewhere (Refs.  $1-4$ ), but it should be mentioned here that the major contribution of TRACE is in the interacting area, by providing a vehicle on which scientists and engineers can design beams with a computer program that requires little knowledge of data processing. Rather • • • • ' i than passively accepting preplannedinput, program TRACE interacts with and guides the user through the design of his system.

The present version of TRACE is operational on the CDC 6600 . . Computer system, but major extensions are planned to increase the flexibility of the program. Some of these extensions include the ability to segment a long beam and process and optimize each section separately; . ~ . to be able to display aperture-constrained polygons; and to include secondorder calculations.

# ACKNOWLEDGMENTS:

The author is indebted to Dr. Arthur Paul of the Lawrence Radiation Laboratory, Berkeley, for translating program TRANSPORT from Balgol and for his continuing encouragement, and to Steven Sackett for writing a substantial portion of the CRT display routines.

#### REFERENCES

- 1. C. H. Moore et a1., TRANSPORT: A Computer Program for Designing Beam TRANSPORT Systems (unpublished).
- 2. Karl L. Brown, A First- and Second-Order Matrix Theory for the the Design of. Beam Transport Systems and Charged Particle Spectrometers, Stanford Linear Accelerator Center Report SLAC-75, July 1967.
- 3. B. A. Norman and W. H. Moore, Theory and Design of Beam Transport Systems, Brookhaven National Laboratory report AGSCD-26, September 1, 1967.
- 4. A. C. Paul, UCRL TRANSPORT, January 5, 1969 (unpublished).

Table 1. Beam No. 5B.

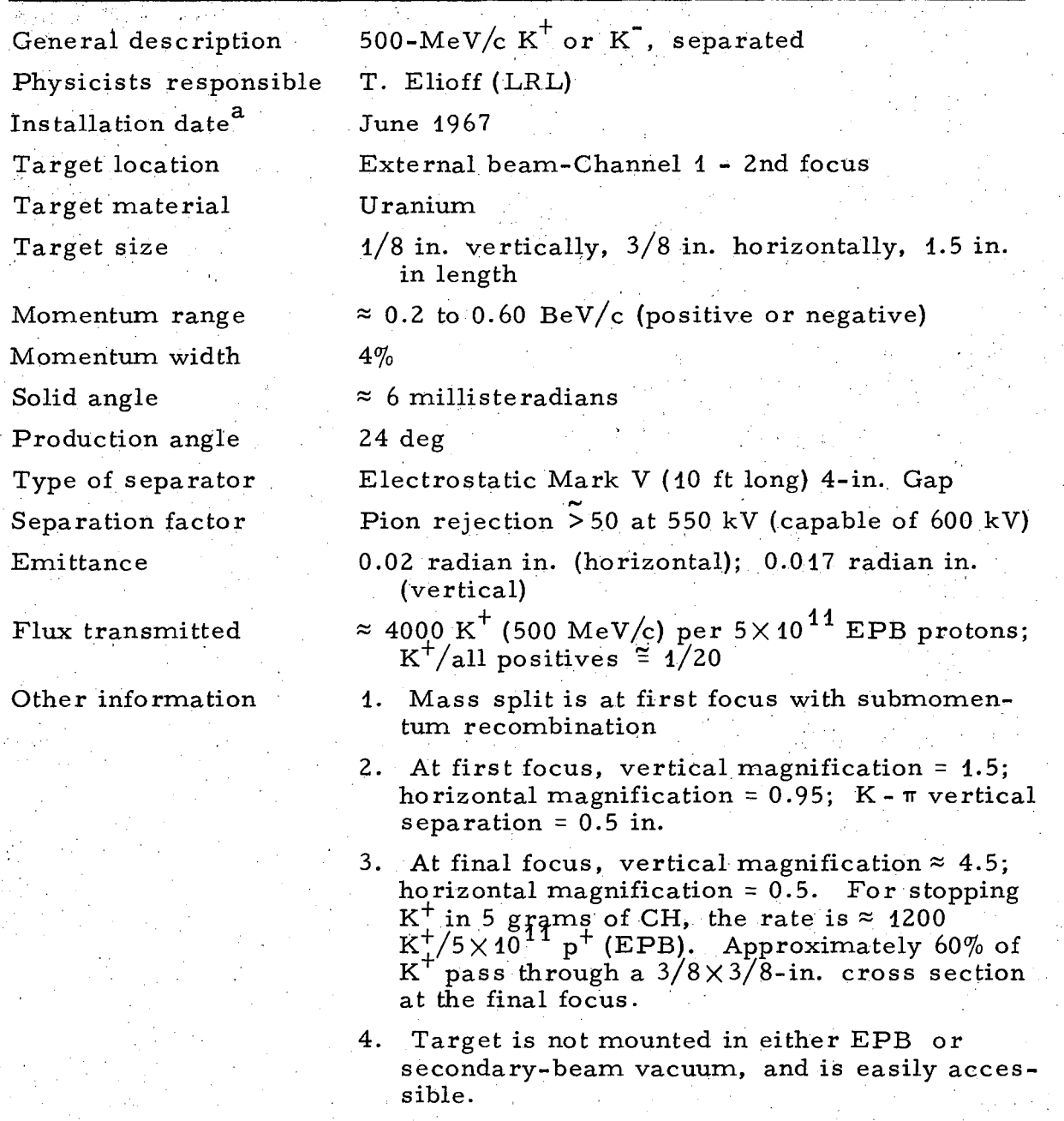

a. Beam 5B is equivalent to previous Beam 5 (dismantled January 1967) with minor modifications.

,~

# UCRL-18816

 $\check{}$ 

# FIGURE CAPTIONS

**-14-**

- Fig. 1. Control Data display console 252.
- Fig. 2. TRACE flow chart.

Fig. 3., Computer display of input data for 5D beam.

Fig. 4. Bevatron secondary beam 5D.

Fig. 5. Beam envelope.

Fig. 6. Beam envelope. displaying phase space at location 32.

Fig. 7. Ellipse in paper.

'i!

Fig. 8. Beam envelope, displaying phase space at location 70.

Fig. 9. Beam envelope. displaying phase space at location 84.

Fig. 10. Beam envelope with the dispersion vector shown.

Fig. 11. Ray trace, showing six unit vectors.

Fig. 12. Enlarged section of first doublet (locations 32-48).

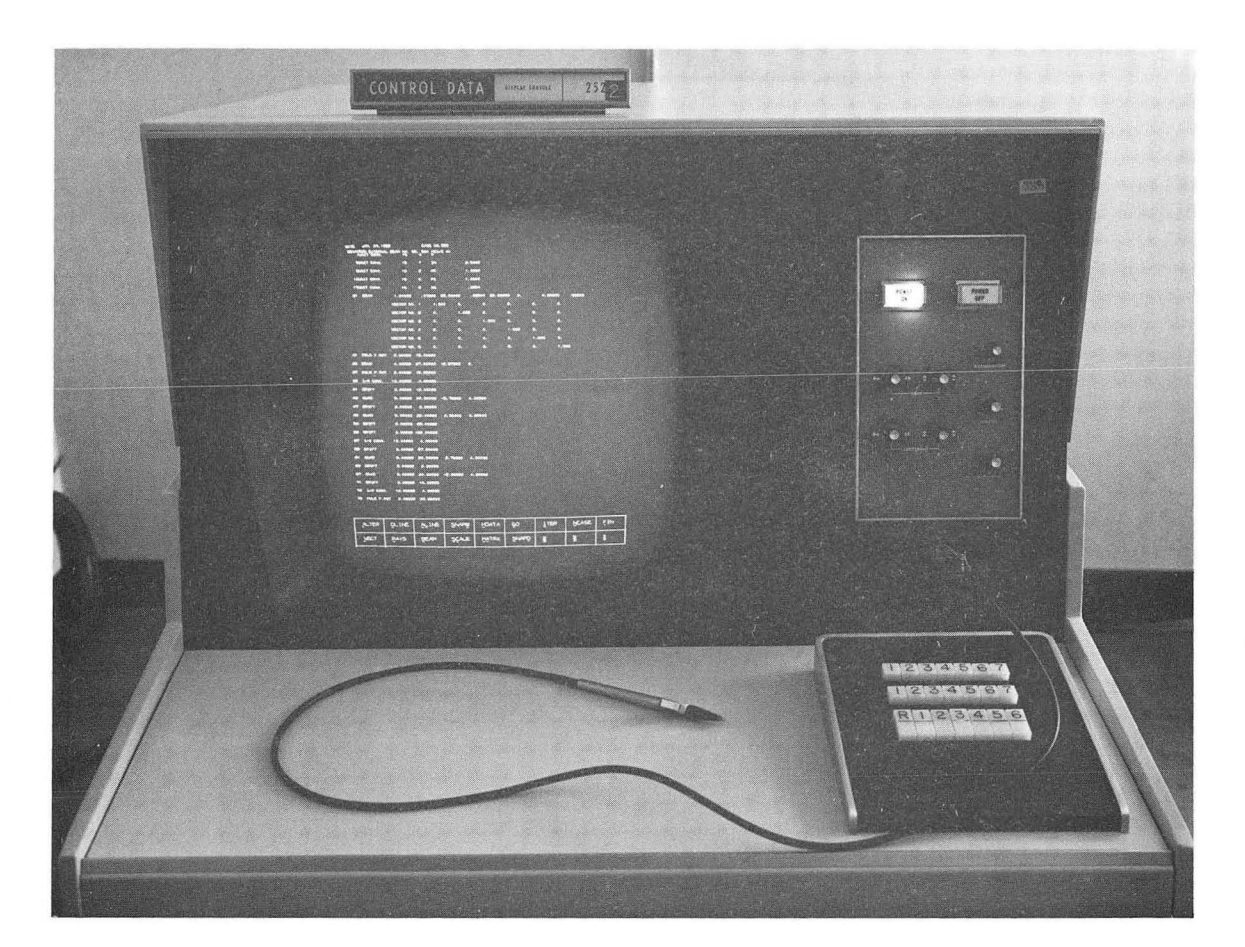

XBB 694-2231

Fig. 1

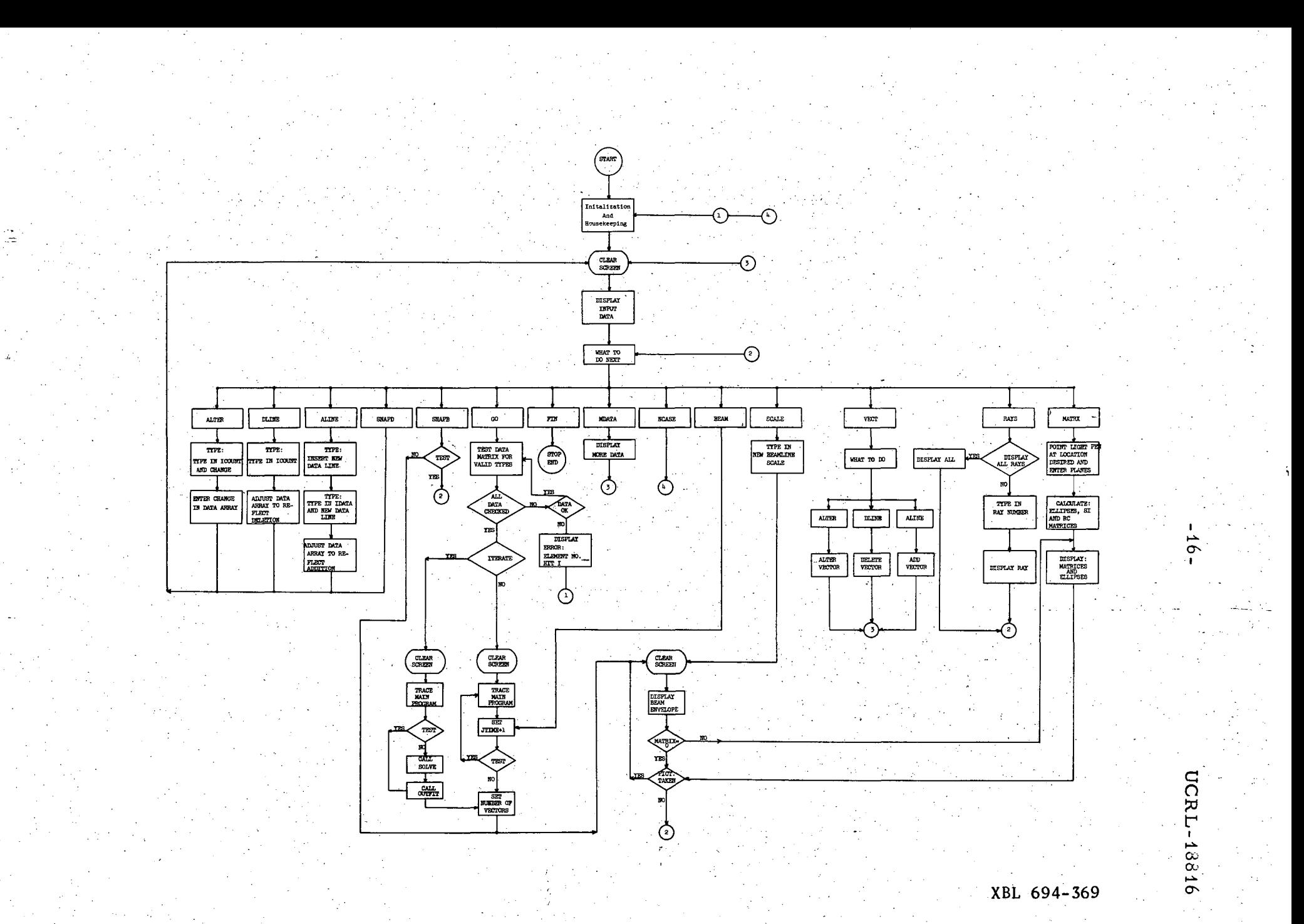

Fig. 2

€

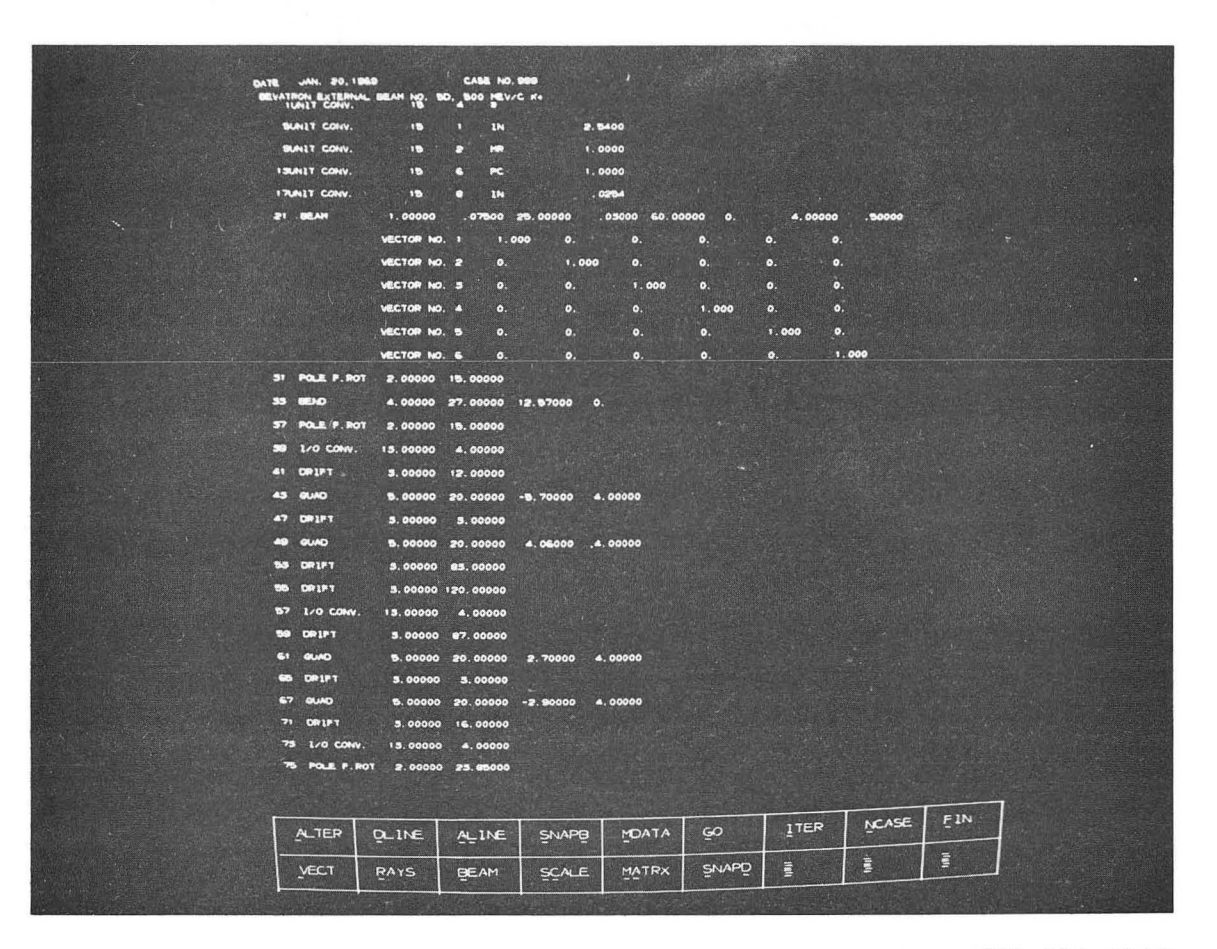

XBB 694-2243

**Fig. 3** 

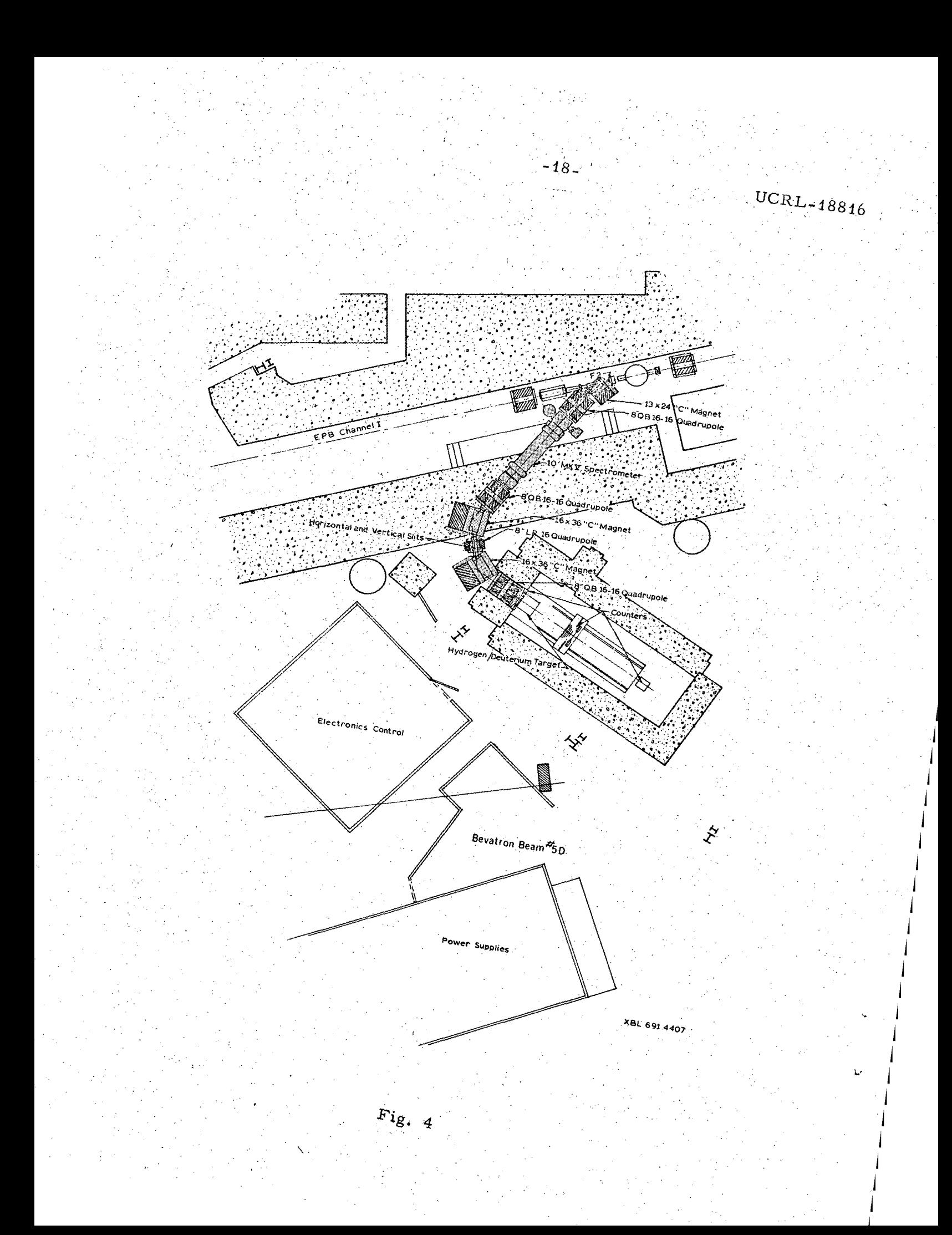

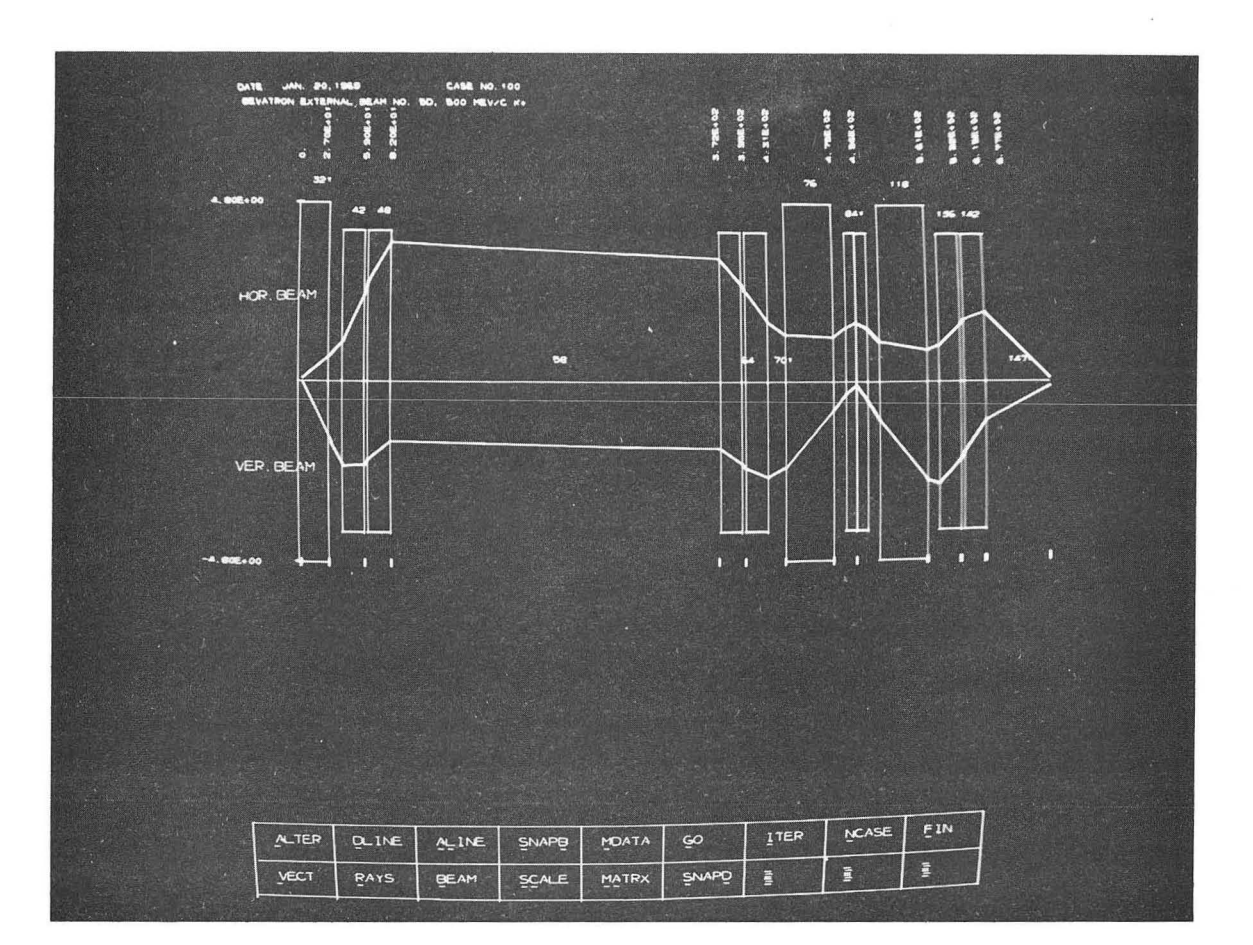

XBB 694-2242

**Fig. 5** 

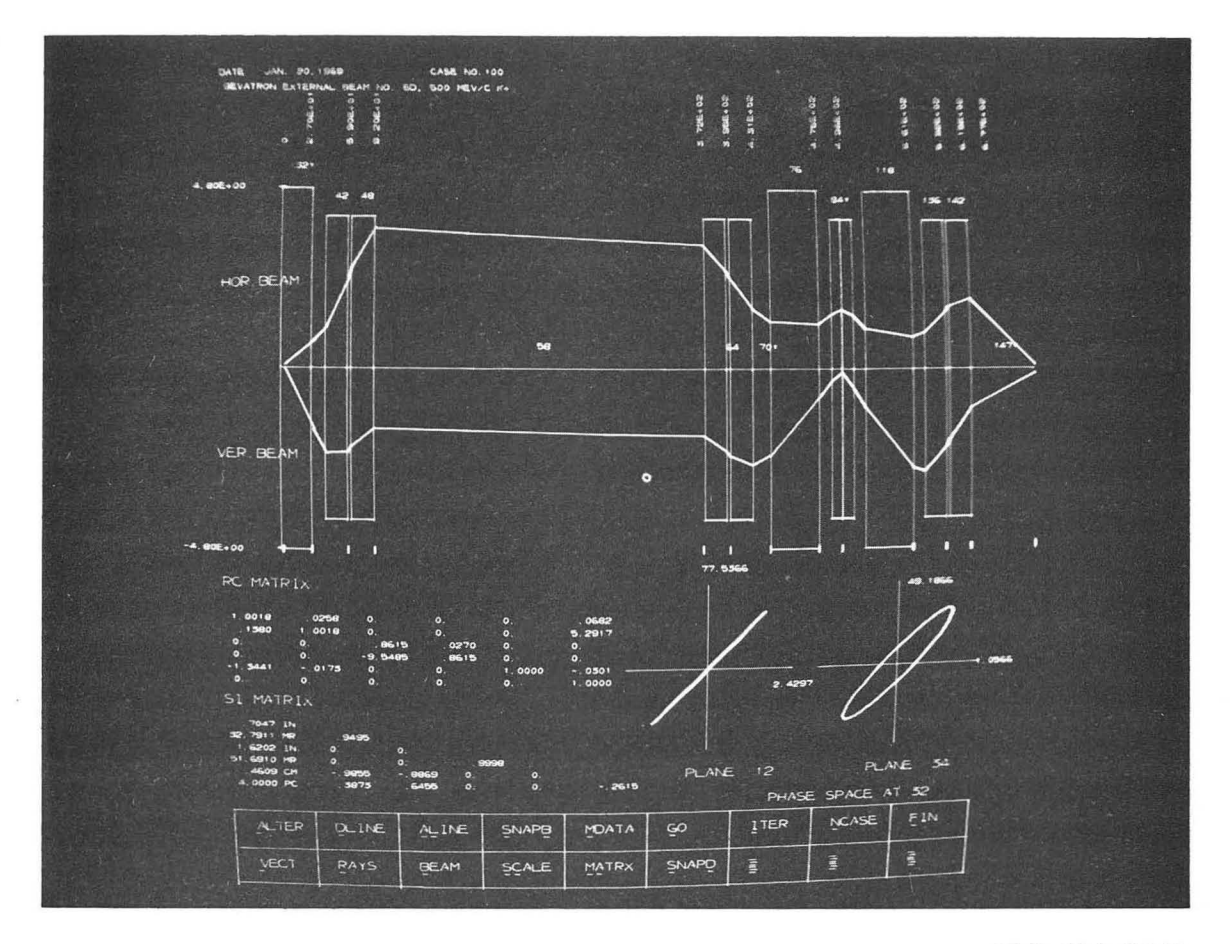

XBB 694-2240

Fig. 6

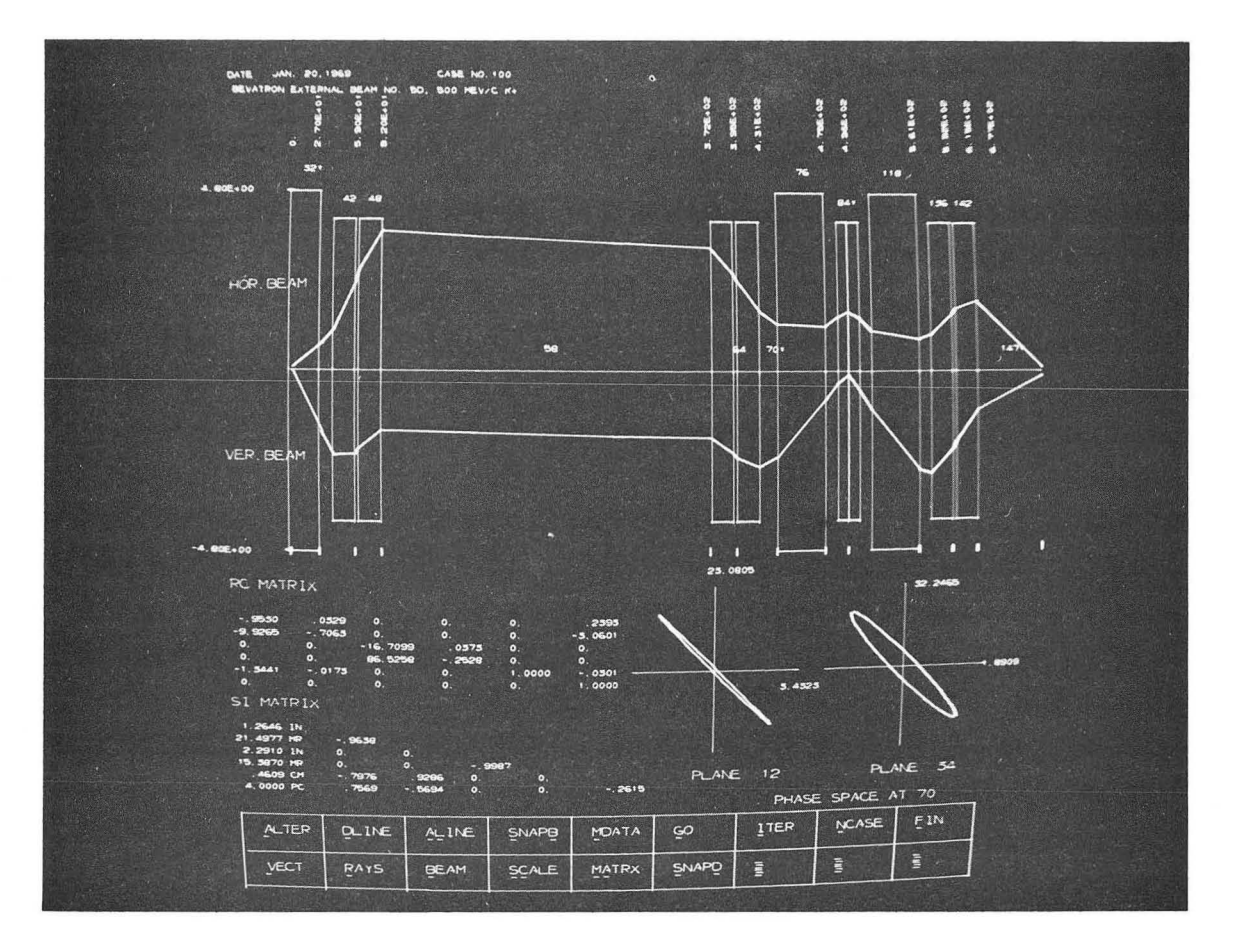

XEB 694-2241

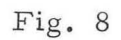

あい あいてい 

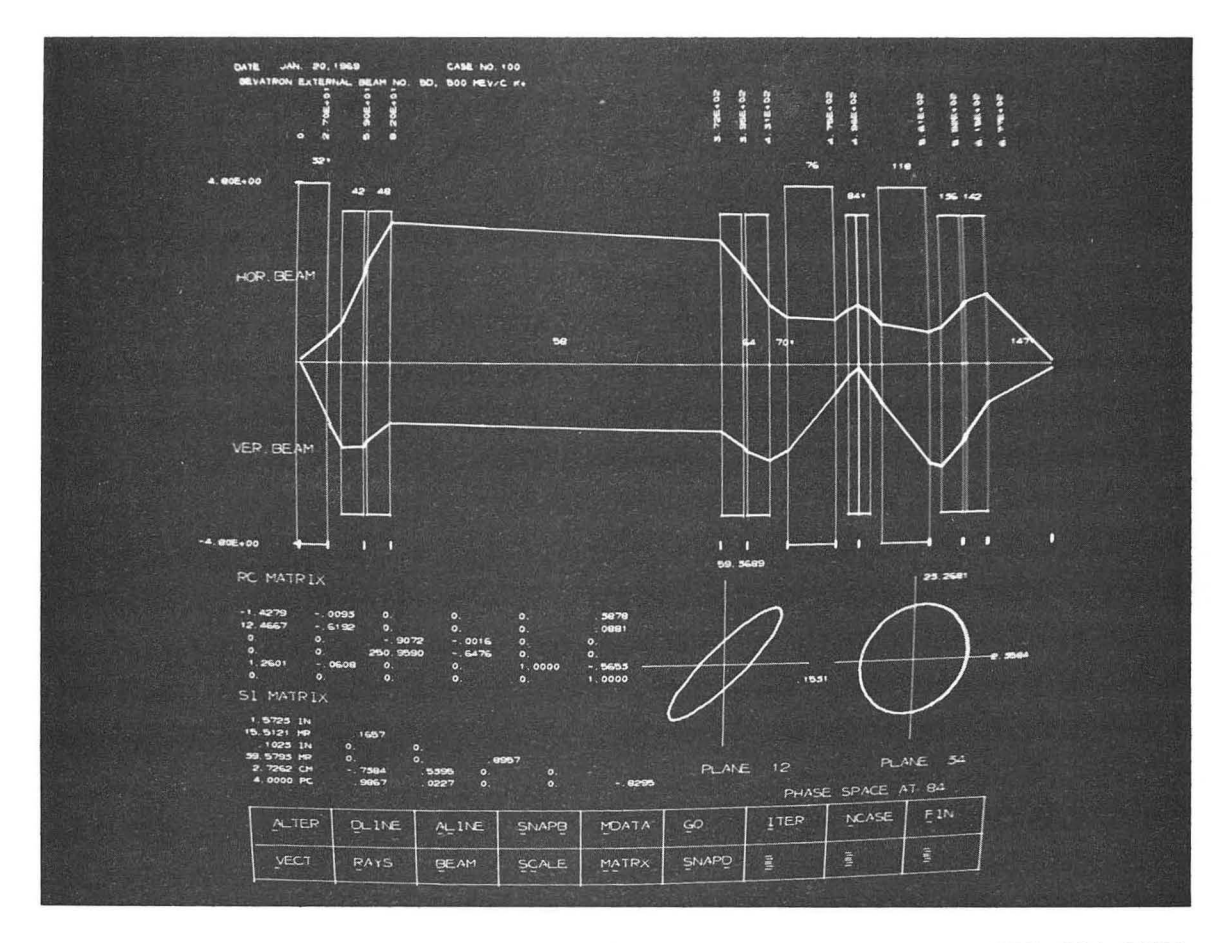

XBB 694 - 2236

**Fig. 9** 

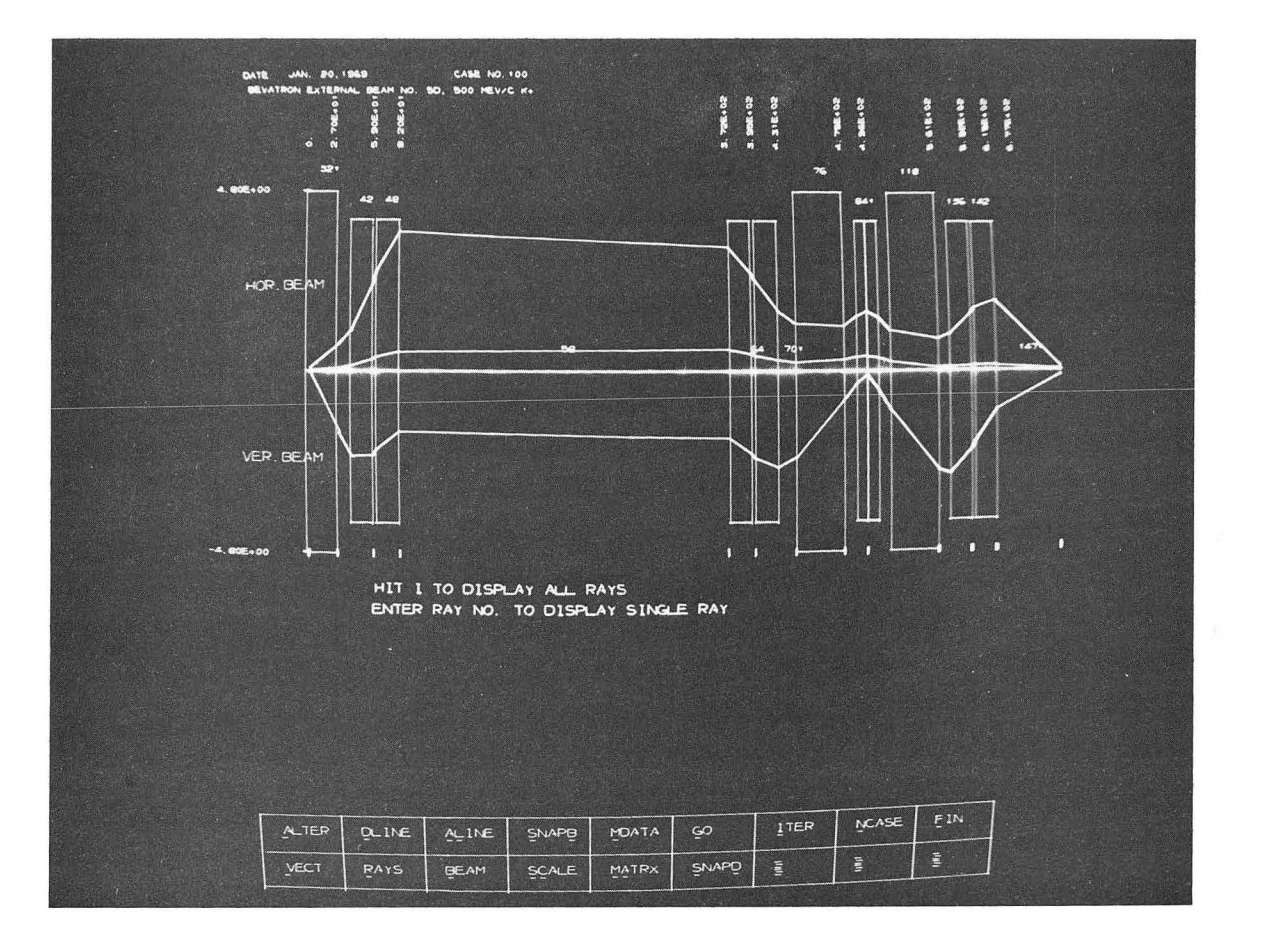

XBB 694-2238

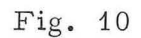

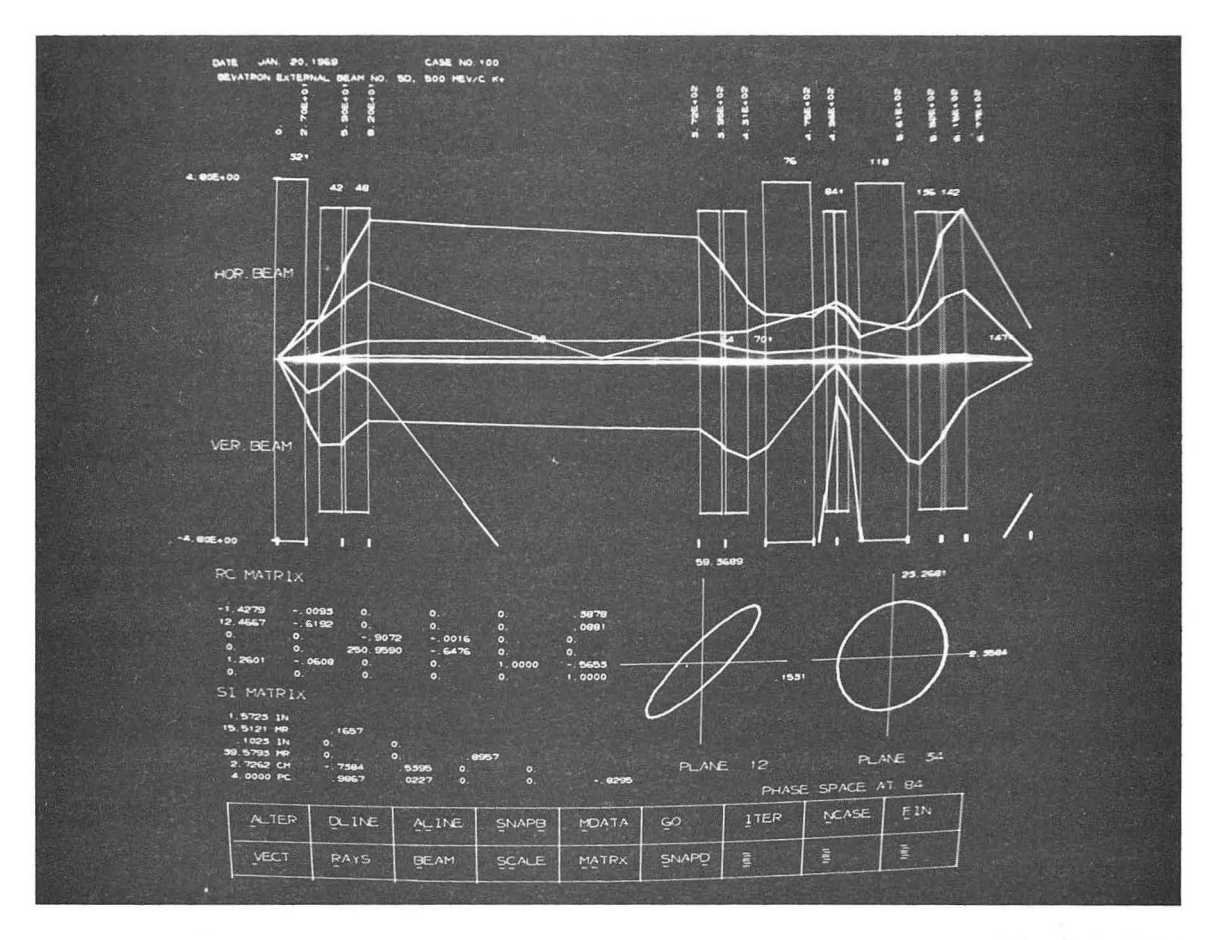

XBB 694 - 2237

•

**Fig. 11** 

 $\langle \bullet \rangle$ 

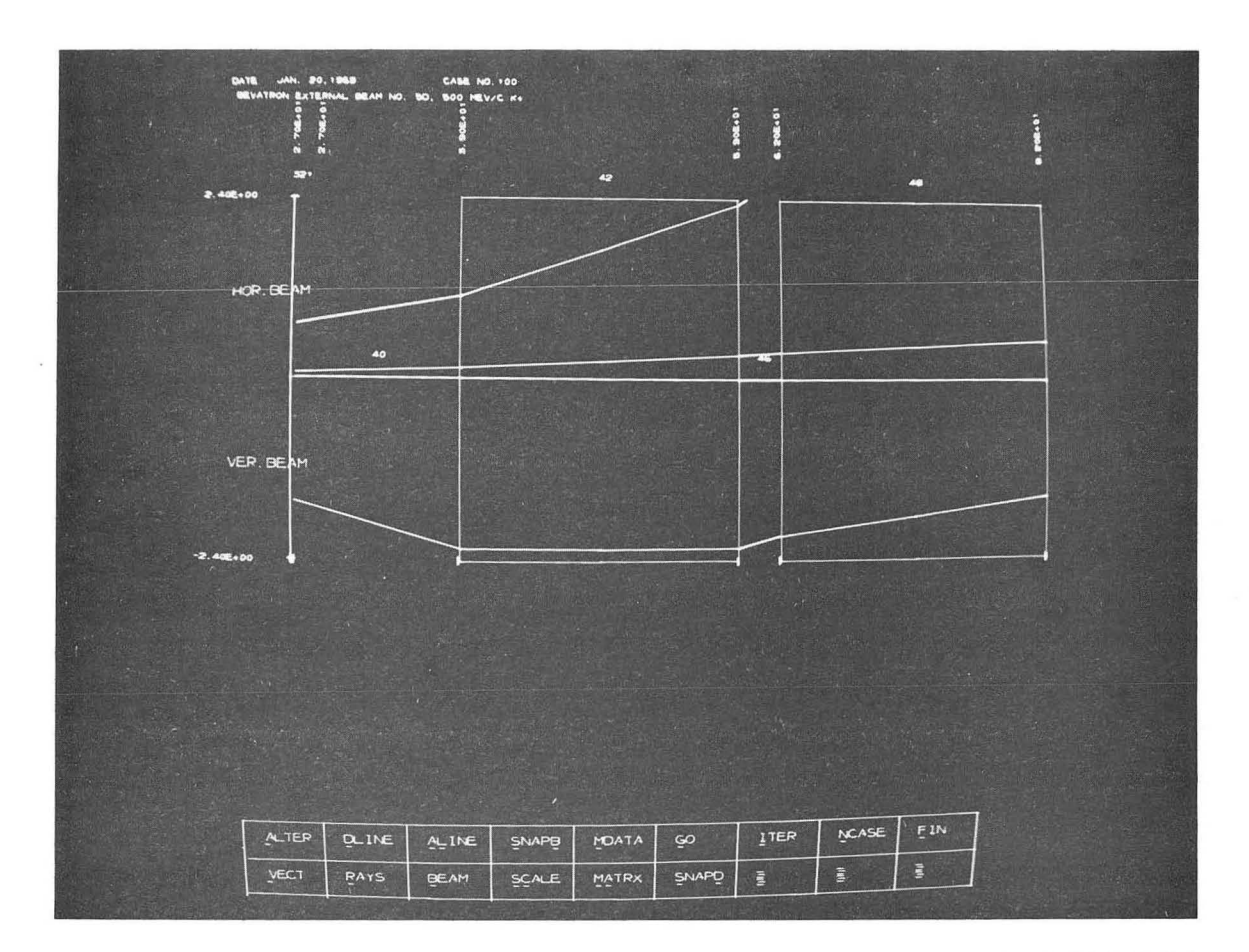

XBB 694 - 22 39

**Fig. 12** 

#### **LEGAL NOTICE**

 $\bullet$ 

 $\mathbb{Z}^{\ell}$ 

*This report WaS prepared* as an *account* of *Government sponsored work. Neither the United States, nor the Commission, nor any person acting* on *behalf* of *the Commission:* 

- A. *Makes any warranty* or *representation, expressed* or *implied, with respect* to *the accuracy, completeness,* or *usefulness* of *the information contained in this report,* or *that the use* of *any information, apparatus, method,* or *process disclosed in this report* may *not infringe privately owned rights;* or
- B. *Assumes any liabilities with respect* to *the use* of, or *for damages resulting* from *the use* of *any information, apparatus, method,* or *process disclosed in this report.*

*As used in the above, "person acting* on *behalf* of *the Commission" includes any employee* or *contractor* of *the Commission,* or *employee* of *such contractor,* to *the extent that such employee* or *contractor* of *the Commission,* or *employee* of *such contractor prepares, disseminates,* or *provides access to, any information pursuant* to *his employment* or *contract with the Commission,* or *his employment with such contractor.* 

**TECHNICAL INFORMATION DIVISION LAWRENCE RADIATION LABORATORY UNIVERSITY OF CALIFORNIA BERKELEY, CALIFORNIA 94720** 

 $\mathbf{q} = \mathbf{q}$  , where  $\mathbf{q}$ 

..

 $\sim$ 

"